# Expertmaker Accelerator

## Quick Install using the "Project Skeleton" Repository + Examples

v2, 2018-05-30, Added performance example. See page 3.

## Introduction and System Requirements

The accelerator-project\_skeleton project provides a simple and convenient way to install the Accelerator locally. This document lists the necessary steps to set up the Accelerator using it. The last part of the document is dedicated to examples showing important Accelerator concepts.

The Accelerator will run on almost any hardware, from small laptops to large multi-CPU rack servers. It is assumed in this manual that the computer is running Ubuntu 16.04 LTS or Debian 9. The Accelerator team is actively testing on Ubuntu, Debian, and FreeBSD, but the Accelerator will most likely run on many other Linux distributions as well.

# Installation

There are three steps in the installation: resolve dependencies, clone repository, and run the initiation script. These steps will be described next.

#### 1. Dependencies

The first step is to make sure that all software package dependencies are met. This command will install all required packages

sudo apt-get install build-essential python-dev python3-dev zlib1g-dev git virtualenv

The installer requires only git, virtualenv, and some dev packages in order to compile C-code.

### 2. Clone Repository

Clone the accelerator-project\_skeleton like this

```
git clone https://github.com/eBay/accelerator-project_skeleton.git
```
#### 3. Setup

The Accelerator will now be installed locally without any administrator privileges. To continue, cd into the cloned directory

```
cd accelerator-project_skeleton
```
In this directory there is a file init.py that performs all the installation steps. It will work out-of-thebox, but for a customized install it is recommended to read and modify this file before continuing. The next step is to run the script

```
./init.py
```
This will do a complete setup, and the next section provides more information about the process. After the script is finished, the Accelerator installation is complete. It could be run by issuing

```
cd accelerator
./daemon.py
```
The first time the Accelerator is run, it will compile some functions written in the C programming language. On some systems, this process may generate a few warning messages, but that is okay. Setup is now complete.

# Accessing Libraries in the Virtual Environment

Since the installer uses a virtual environment for installing packages, it must be initiated in all shells running for example automatarunner or dsinfo. This is done by issuing

source ../venv/py3/bin/activate

from the accelerator directory.

# The Installation in more Detail

The accelerator-project\_skeleton script init.py will setup virtual environments for Python2 and Python3 using virtualenv. In these virtual environments, it will download and install some depending packages, and git clone and install the accelerator-gzutil library. The Accelerator itself is git cloned into a git submodule in the accelerator directory.

The default configuration file is located in conf/framework.conf. This file is used to specify workdirs, method directories, and more. For more information, see the Accelerator User's Reference Manual.

#### Acknowledgments

Thanks to Stefan Håkonsson for suggestions, testing, and proof reading.

## References

https://berkeman.github.io/pdf/acc\_manual.pdf

## Example: Dataset Performance Measurement

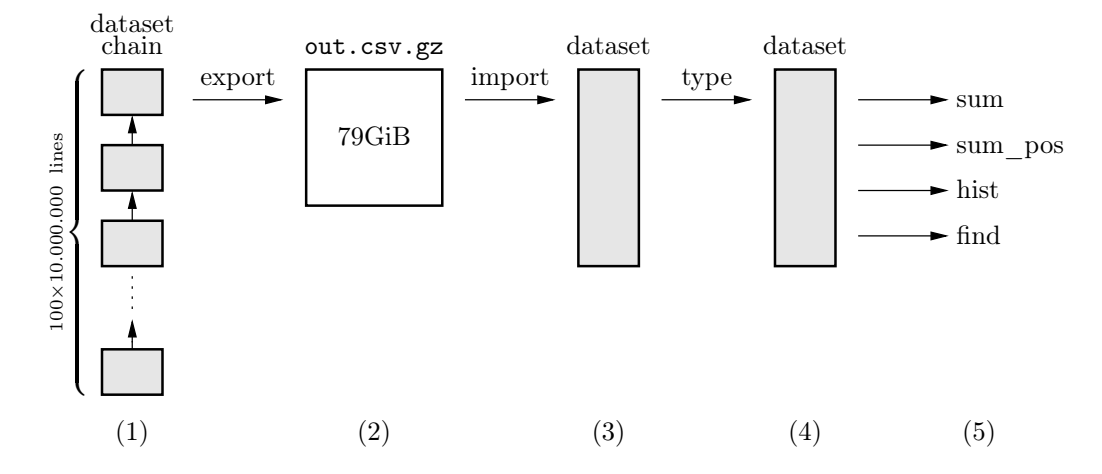

This example will create one billion lines of random data and use it in a set of computations. By looking at the execution times, stored by default by the Accelerator, the example can be used as a simple performance measurement of a machine. The size of the dataset is an input parameter, and by default, a much smaller set of data is created in order to save space and execution time. At the end of the chapter, we present some quite impressive results.

#### Example Data Flow

The figure above shows the data flow in the example. The following happens

(1) The example starts by creating 100 chained datasets, each one containing 10 millon lines. (Default setting is actually only 1% of this, see section on changing dataset size.) The datasets will have the following columns

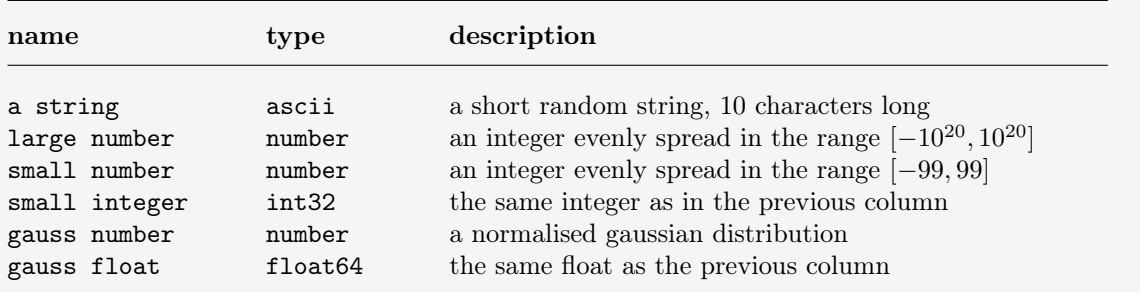

Stored as a CSV (Comma Separated Values) file, this corresponds to 79 bytes per line on average.

- (2) The complete dataset chain will be exported to a compressed text file in CSV-format. A one billion line CVS file is about 36GiB compressed and 79GiB uncompressed.
- (3) The previously stored CSV file is imported again into a single dataset. Note that the import job will find and name the columns, and type all data to the bytes type.
- (4) The imported dataset is typed, i.e. the data is written to disk in a more efficient format together with meta information such as  $min$  and  $max$  values.
- (5) Finally, a number of operations are performed on the individual columns. The operation are
	- A. Sum all values of the column.
	- B. Sum all positive values of the column. Implemented using the iterator's range-argument.
	- C. Create histograms of the column's data.
	- D. Find a substring "ExAx" in the string column and count number of matching lines.

### Running the Example

The example is located in the example\_perf directory. Here is a list of steps showing how to run it:

1. Clone and setup the project\_skeleton as described earlier in this document

```
git clone https://github.com/eBay/accelerator-project_skeleton.git
cd accelerator-project_skeleton
./init.py
```
2. Now we can start the Accelerator. To start the server type

```
cd accelerator
./daemon.py
```
This terminal is now our server terminal, displaying the Accelerator's stdout and stderr.

3. Next, open a second terminal emulator for the client side. The Accelerator team prefers using GNU screen, but any terminal emulator like xterm is fine.

In this second terminal (green), cd to the accelerator directory

```
cd accelerator
```
Since the installation is local (no administration privileges used), using virtual environments, we need to set up the virtual environment in this terminal like this

```
source ../venv/py3/bin/activate
```
Now we can run the the build script.

```
./automatarunner -P example_perf
```
While running, the build script will print its progress to the terminal. The output is quite verbose so it might be helpful to read it. The Accelerator server will also print information during execution. Just switch to the terminal running daemon.py to see it.

Please read the section below on the dataset size. Also note that all generated data will by default be stored in the home directory, which is probably not a good idea in most cases. Change this by editing the workdir assignment in conf/framework.conf.

4. Try running the build script again. The Accelerator will respond by printing the resulting statistics immediately. This is because all jobs have been build previously, and all build() calls will return links to existing jobs without executing any code. Thus, there is full tracking of each job's result as well as input source data. Changing one of the jobs or adding new jobs will not cause earlier jobs to be rebuilt. It is easy to see how this speeds up development while minimising the risk of mixing up results, code, and data. Try change something in, for example, perf/a\_example\_histogram.py, run again and see what happens!

#### Changing the Dataset Size

By default, the size of the example is 10 million lines, partitioned into 10 datasets of one million lines each. Changing the if-statement early in example\_perf/automata.py from False to True will expand the example 100 times, to 1.000 million lines, by creating 100 datasets of 10 million lines each. Please note that this may take significant time (hours, depending on hardware) and about 140GB disk space.

## Results and Discussion

The results from running on a fast<sup>1</sup> computer is shown below

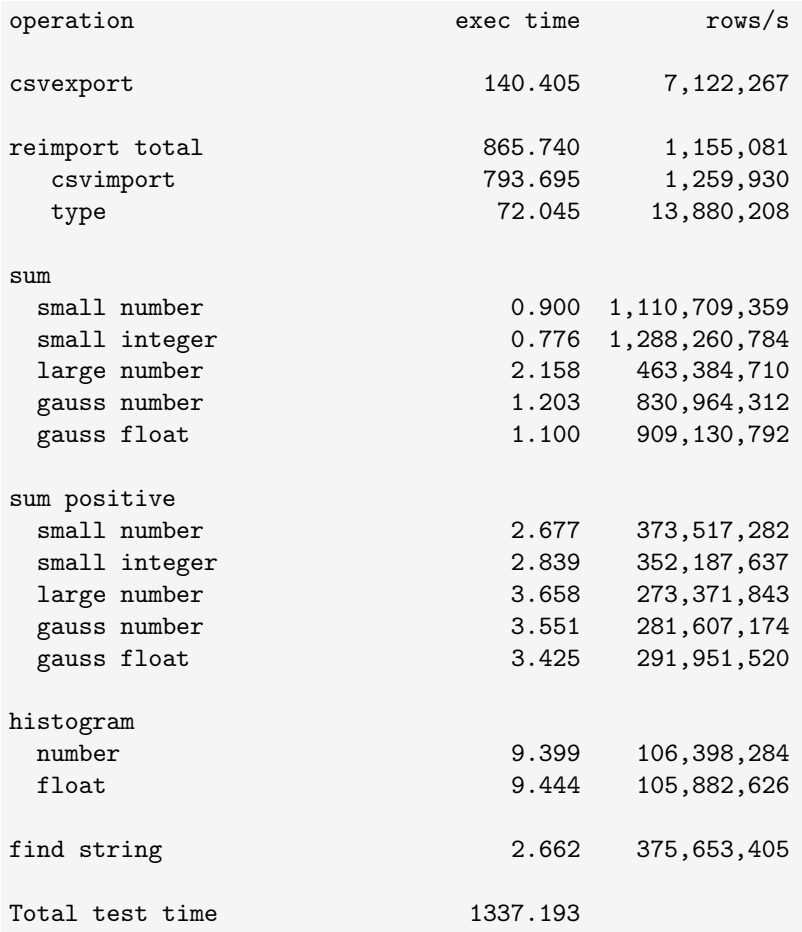

Example size is 1,000,000,000 lines. Number of slices is 139.

On a high level, it seems we can

- Sum almost one billion  $(10^9)$  64-bit floats per second. (Or almost 1.3 billion 32-bit ints per second.)
- Create a binned histogram of 100 million floats or integers per second.
- Find the number of strings (out of one billion) containing a specified substring in less than 3 seconds.

All this assuming that the data is imported by the Accelerator first. Importing the 79GiB CSV file into a six column dataset takes less than 15 minutes (866 seconds). Furthermore, this import is only carried out once. New or modified analysis jobs will use the existing import job. So, for example, if we change the binning of a histogram, it will take less than 10 seconds to get the new result.

 $1_{\text{Ouad}}$  "Intel(R) Xeon(R) CPU E7-8867 v4  $\overline{\omega}$  2.40GHz", 1TB RAM, and SSD storage

# Example: Dataset Operations

This example shows how to create datasets and dataset chains, export datasets to CSV (Comma Separated Values) files, import datasets from CSV-files, append columns to datasets, and more.

### Running the Example

The example is located in the example1 directory. Here is a list of steps showing how to run it:

1. Clone and setup the project\_skeleton as described earlier in this document

```
git clone https://github.com/eBay/accelerator-project_skeleton.git
cd accelerator-project_skeleton
./init.py
```
2. Now we can start the Accelerator. To start the server type

```
cd accelerator
./daemon.py
```
This terminal is now our server terminal, displaying the Accelerator's stdout and stderr.

3. Next, open a second terminal emulator for the client side. The Accelerator team prefers using GNU screen, but any terminal emulator like xterm is fine.

In this second terminal (green), cd to the accelerator directory

cd accelerator

Since the installation is local (no administration privileges used), using virtual environments, we need to set up the virtual environment in this terminal like this

source ../venv/py3/bin/activate

Now we can run the the build script.

./automatarunner example1

### Looking at the Output

The build script for this session is example1/automata\_example1.py. Please have a look at this code with one eye while looking at the output with the other. Here is the output:

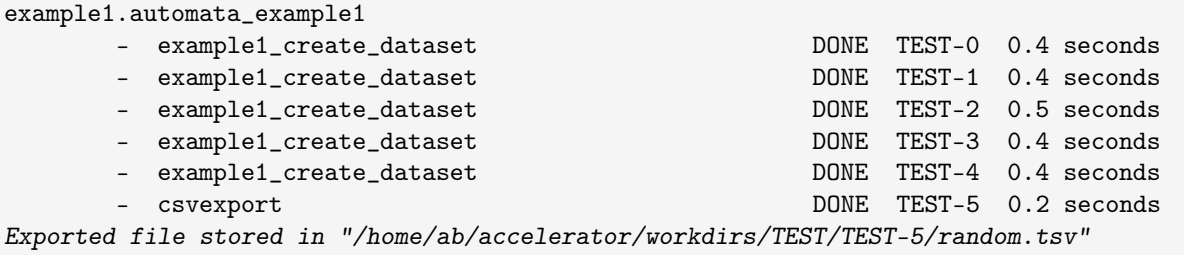

This shows that five example1\_create\_dataset jobs have been run, and their jobids are TEST-0 to TEST-4. By looking at the code, we see that the csvexport job is exporting the last (TEST-4) dataset to a CSV file on disk. (The whole dataset chain could be exported to CSV too by simply changing an input parameter to csvimport.) The location of this file is printed to stdout as well. We move on to

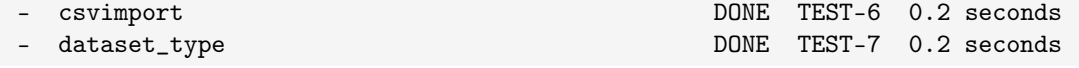

Here, we've imported the CSV-file we just created. Note that an import types the data to bytes, so we issue an dataset\_type job that does proper typing of the data. Next,

example1\_calc\_average DONE TEST-8 0.0 seconds Column rint: sum=-220338.000000, length=100000, average=-2.203380 example1\_calc\_average DONE TEST-9 0.0 seconds Column rflt: sum=50109.285978, length=100000, average=0.501093

there is a loop iterating over the columns of the dataset in TEST-7. In each iteration, it will compute the average of the values of the column and print it to stdout. Finally,

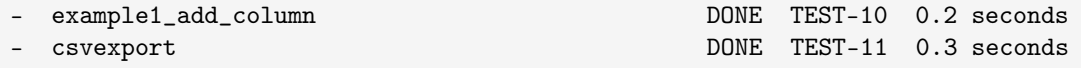

appends a new column to the TEST-7 dataset. This dataset is then exported to a CSV file. Which labels to export is explicitly set in this case. The build script then prints out a pretty-printed version of what is in the current Urd list

JobList(

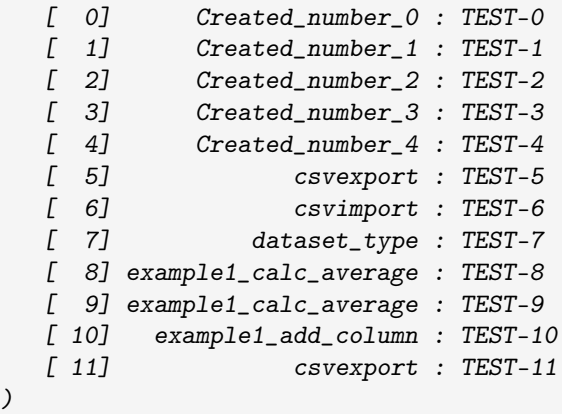

Here we can see that the first five jobs have been given explicit names that makes it possible to uniquely identify them.

#### A Look at the Datasets

The dsinfo command is a simple tool to list the most important aspects of a dataset. Let's examine TEST-4, which is the last dataset in a chain

./dsinfo.py TEST-4

```
this results in
```

```
Parent: None
Hashlabel: None
Columns:
   rflt float64
   rint int64
2 columns
100,000 lines
Chain length 5, from TEST-0 to TEST-4
500,000 total lines
```
which shows that we have  $100.000$  lines in TEST-4, and  $500.000$  lines in the chain starting at TEST-0. Furthermore, it has two columns, one floating point and one integer, and the dataset is not hashed.

If we look at TEST-10, which is the dataset with a column appended to TEST-7, it looks like this

```
Parent: TEST-7/default
Hashlabel: None
Columns:
   prod number
   rflt number
    rint number
3 columns
100,000 lines
```
Indeed, this dataset has a parent, TEST-7/default, and there are three columns, all typed to number. Similarly, it is worth looking at the imported dataset TEST-6 too.

### Conclusion

This example shows how to do some important dataset operations, such as importing data from a CSV file, exporting a dataset to a CSV file, typing a dataset, creating a chain of datasets, iterating over a dataset and compute something, and appending a new column to an existing dataset. It also shows how to find the absolute path to a job result, how to access a dataset's column names, and more. The idea is that this example could provide a way to start playing with the Accelerator and maybe use it in future projects.